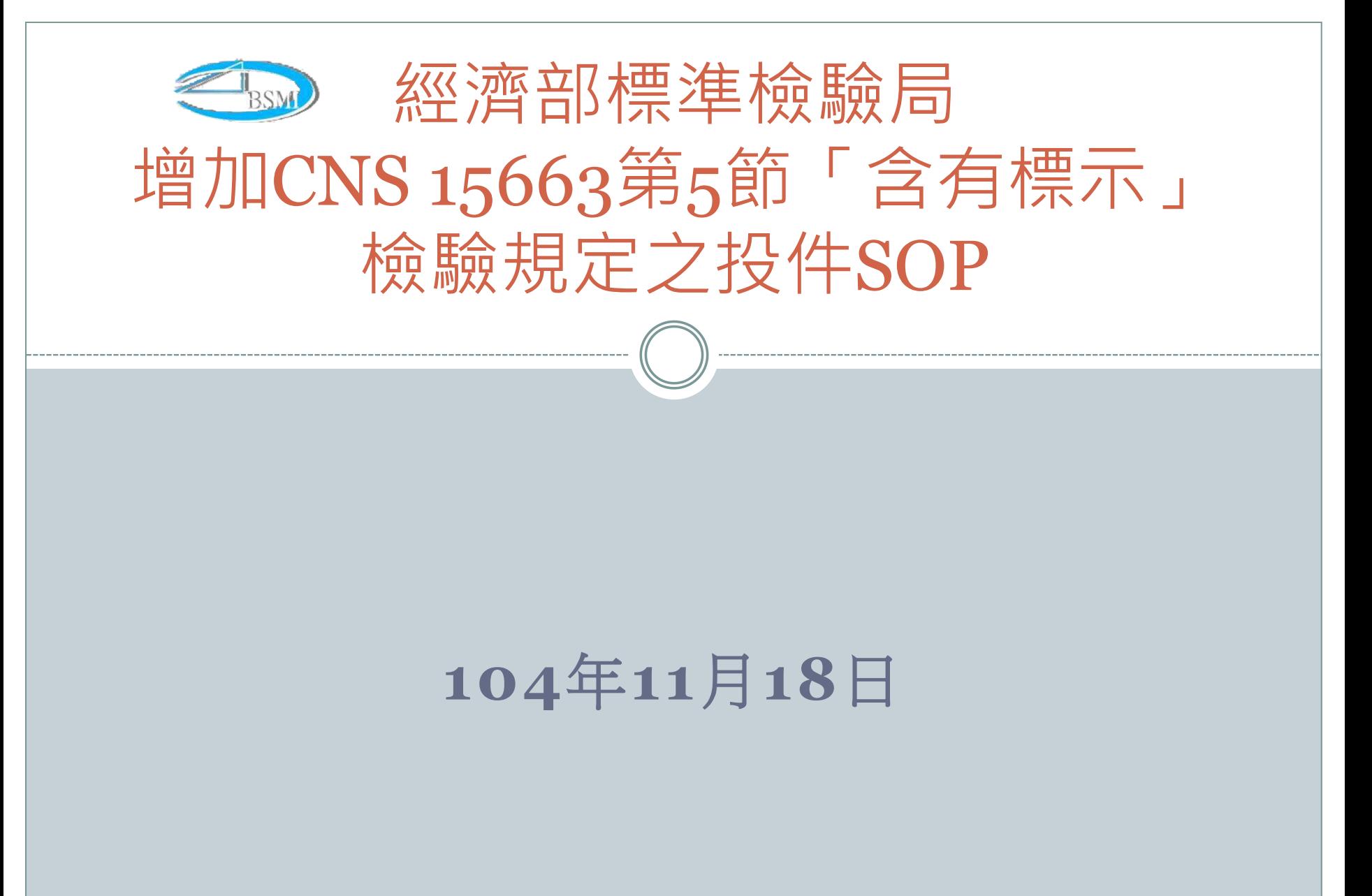

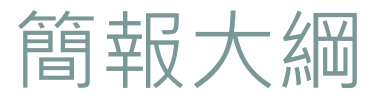

# 前言:

本商品驗證管理系統與原先的使用方式無過多的異動, 僅針對公告之號列產品,增加詢問「是否需同時申請 CNS 15663「第5節」的指令而已。

# 申請類別:

- A.新案 (同時申請CNS 15663「第5節」)
- B.系列申請 (合併CNS 15663「第5節」)
- C.案件變更申請作業 (增加CNS 15663「第5節」)
- D.證書延展 (合併增加CNS 15663「第5節」) 申請

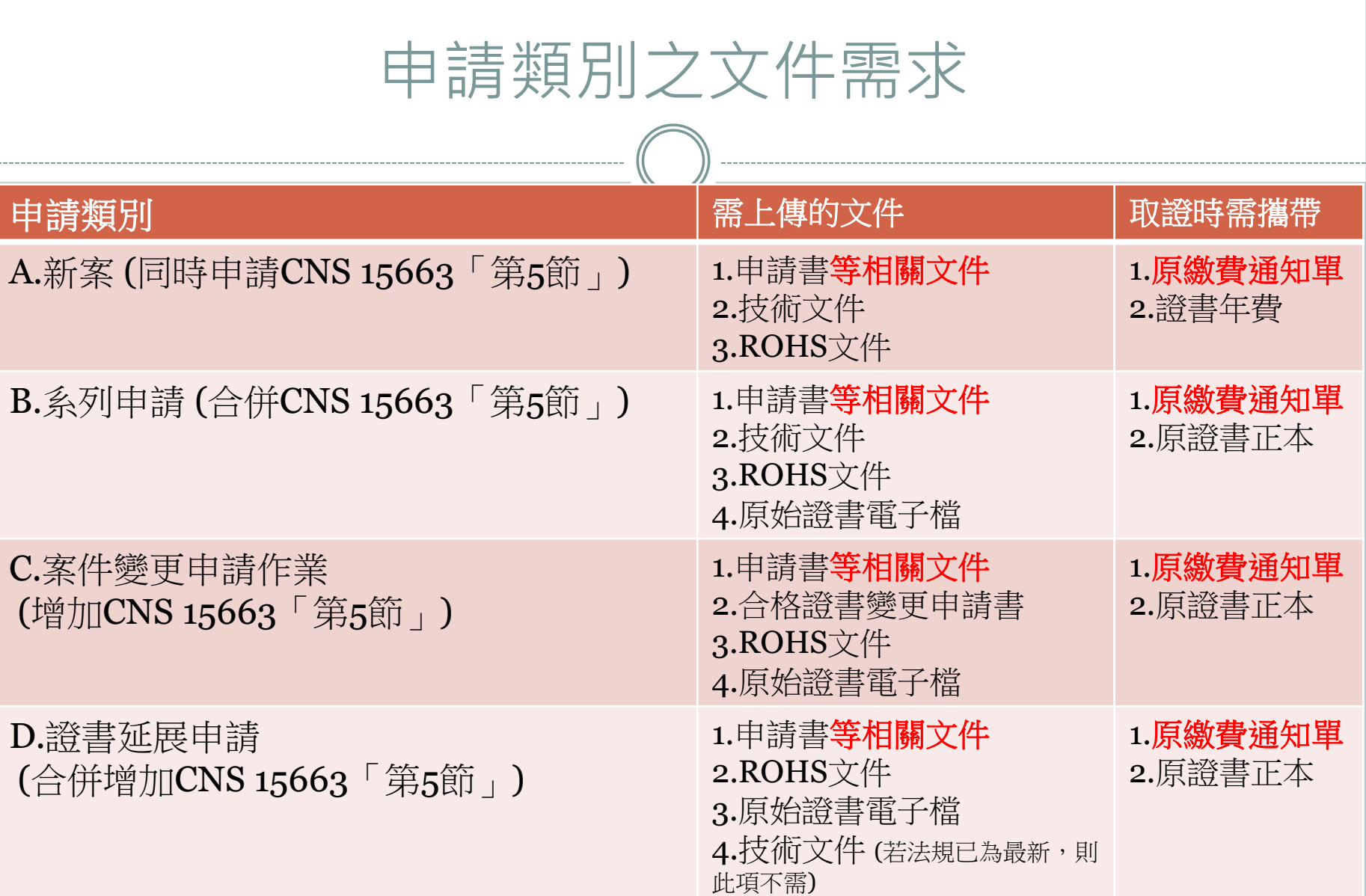

#### A.新案 (同時申請CNS 15663「第5節」) **1.**選擇「驗證登錄案件申請作業 」 **2.**直接**key in** 欲申請的資料 **or** 單機版上傳 以下圖示為**Step 1~23.**點選「選擇附件檔」,會跳出視窗「是否包含**ROHS**」選擇「確定」 **4.**上傳相關文件即可投件。 經濟部標準檢驗局 驗證登錄拔術文件電子化系統線上申辦作業 商品驗證登錄案件線上申辦作業-[新增畫面](APP2001\_SCN2) 聯合全球驗證有限 姓名: 公司 受理機構 --請選擇- $\vee$ 由諸類別 \* 1 新申請 ▽ 僅可申 上次登入 104/11/02  $09:39:26$ 申請人代號 案件號碼 **诗問:** 原證書號碼 證書重新申請原因 -請選擇-□ 商品驗證管理系統 (若須重新申請已認可證書時,可輸入此欄位,並經業務單位審查通過後 , 訓將原諮書廢止) 日 驗證登錄線上申辦 統一編號 公司或受業所名稱  $\mathbf{x}$ 輸入後請等待系統自動帶出申請人資料 □ 申請作業 地址 □ 驗證登錄案件申請 作業 負責人電子郵件 自青人 直接Key入申請資料 or ■ 白願性産品案件申 職絡人 職絡人電子郵件 諸作業 □ 案件變更申請作業 單機版上傳 雷話號碼 傳真號碼 □ 案件核備申請作業 中文品名 □ 以他人名義銷售申 請作業 英文品名 □ 證書延展申請作業 主型式 □ 進口通關授權申請 作業 預審人員 □ 查詢作業 ...<br>請選擇--申請模式 国管理作業  $\checkmark$ □ 繳費作業 **案件連絡窗口** □ 有機紡織品管理系統 国 型式認可線上申辦 統一編號 80207192 □ 条統公告 廢商名稱 聯合全球驗證有限公司 口登 出 聯絡人 \* 聯合全球驗證有限公司 選擇其他連絡人 電話 02-26081258#1200 僅直 02-26081259 2個EMAIL以上請使用小寫;號區隔 kathy.chou@ux.com.tw E-Mail 讀取單機版資料

#### A.新案 (同時申請CNS 15663「第5節」) **1.**選擇「驗證登錄案件申請作業 」 **2.**直接**key in** 欲申請的資料 **or** 單機版上傳 **3.**點選「選擇附件檔」,會跳出視窗「是否包含**ROHS**」選擇「確定」 以下圖示為**Step 3~4 4.**上傳相關文件即可投件。 選擇附件檔 列印申請書 上傳案件資料 確出成單機版資料 確認 刪除 商品驗證登錄案件線上申辦作業-[附件清單畫面](APP2001\_SCN10) 宿案目終· 選取日錄 整批匯入 (輸入格式如: D:\CDROM\)  $\frac{1}{2}$   $\frac{1}{2}$ 相關附件(僅可上傳PDF檔)(選取檔案前請先將檔案複製到硬碟中,以利檔案上傳) 如果選擇目錄或檔案後沒有出現路徑,請依公告區的環境設定進行設定 網頁訊息 顶次 文件项目 申請文件  $\mathbf{I}$ 商品驗證登錄申請書 \* ø ø 是否包含ROHS !! 公司登記證或工廠登記証或營利事業登記證 ø  $\overline{\mathbf{3}}$ ISO9001證書 ø 工廠檢查報告 ø  $\overline{\mathbf{5}}$ 指定試驗室認可證書 ø 低功率射頻電機型式認證證明 6 確定 取消 ø  $\overline{z}$ 符合型式壁明書 ø 代理申請授權書 ø 原申請證書  $\mathbf{q}$ ø  $10<sub>1</sub>$ 其他 EMC技術文件 ø  $\mathbf{1}$ EMC预審單及缺失補正說明 ø 主型式及系列差異表  $\overline{2}$  $\overline{a}$ 3 $\overline{\mathbf{3}}$ 中文使用手冊及規格 ø  $\overline{4}$ 甲類切結書 共用手冊切結書  $\overline{a}$ 電路方塊圖  $\overline{\mathbf{5}}$ 選擇附件檔 列印申請書 上傳案件資料 確認 刪除 成單機版資料 干擾源及抑制元件一管表 п

#### B .系列申請 (合併CNS 15663「第5節」) **1.**選擇「驗證登錄案件申請作業 」 **2.**直接**key in** 欲申請的資料 **or** 單機版上傳 以下圖示為**Step 1~23.**點選「選擇附件檔」,會跳出視窗「是否包含**ROHS**」選擇「確定」 **4.**上傳相關文件即可投件。 經濟部標準檢驗局 **RSMT** 驗證登錢我術文件電子化系統線上申辦作業 商品驗證登錄案件線上申辦作業-[新增畫面](APP2001\_SCN9) 聯合全球驗證有限 姓名: 公司 腰 \* 390 第六組報驗發證科 ∨ 申請類別 \* 2 系列申請 受理機構  $\checkmark$ 上次登入 104/11/02 時間: 09:39:26 **CB1** *CB1* 申請人代號  $31$   $1$ 原證書號碼 輸入後請等待系統自動帶出原證書資料 □ 商品驗證管理系統 公司或營業所名稱 配腦股份有限公司 □ 驗證登錄線上申辦 日 申請作業 台北市: 1 統一編號 地址 23638777 □ 驗證登錄案件申請 負責人 電子郵件 作業  $\ast$   $\mathfrak{h}$ □ 自願性産品案件申 聯絡人 電話號碼 10-209-388 傳真號碼 諸作業 □ 案件變更申請作業 中文品名 ↓ ■■■■顧示器 □ 案件核備申請作業 英文品名 □ 以他人名義銷售申 諸作業 主型式  $\ast$  . The set of  $\ast$ □ 證書延展申請作業 預審人員 □ 進口通關授權申請 作業  $\mathbf{r}$  2 申請模式 ┃模式二加三 M □ 查詢作業 **案件連絡窗口** □ 管理作業 □ 繳費作業 統一編號 80207192 □ 有機紡織品管理系統 廢商名稱 聯合全球驗證有限公司 □ 型式認可線上申辦 □ 条統公告 聯絡人 選擇其他連絡人 聯合全球驗證有限公司 □ 登 出 電話 02-26081258#1200 02-26081259 傳真 2個EMAIL以上請使用小寫;號區隔 kathy.chou@uss.com.tw E-Mail 讀取單機版資料 取消 下一步

#### B.系列申請 (合併CNS 15663「第5節」) **1.**選擇「驗證登錄案件申請作業 」 **2.**直接**key in** 欲申請的資料 **or** 單機版上傳 **3.**點選「選擇附件檔」,會跳出視窗「是否包含**ROHS**」選擇「確定」 以下圖示為**Step 3~4 4.**上傳相關文件即可投件。 選擇附件檔 列印申請書 上傳案件資料 確出成單機版資料 確認 刪除 商品驗證登錄案件線上申辦作業-[附件清單畫面](APP2001\_SCN10) 宿案目終· 選取日錄 整批匯入 (輸入格式如: D:\CDROM\)  $\frac{1}{2}$   $\frac{1}{2}$ 相關附件(僅可上傳PDF檔)(選取檔案前請先將檔案複製到硬碟中,以利檔案上傳) 如果選擇目錄或檔案後沒有出現路徑,請依公告區的環境設定進行設定 網頁訊息 顶次 文件项目 申請文件  $\mathbf{I}$ 商品驗證登錄申請書 \* ø 公司登記證或工廠登記証或營利事業登記證 ø 是否包含ROHS !! ø  $\overline{\mathbf{3}}$ ISO9001證書 ø 工廠檢查報告 ø  $\overline{\mathbf{5}}$ 指定試驗室認可證書 ø 低功率射頻電機型式認證證明 6 確定 取消 ø  $\overline{z}$ 符合型式壁明書 ø 代理申請授權書 ø  $\mathbf{q}$ 原申請證書 ø  $10<sub>1</sub>$ 其他 EMC技術文件 ø  $\mathbf{1}$ EMC预審單及缺失補正說明 ø 主型式及系列差異表  $\overline{2}$  $\overline{a}$ 3 $\overline{\mathbf{3}}$ 中文使用手冊及規格 ø  $\overline{4}$ 甲類切結書 共用手冊切結書  $\overline{a}$ 電路方塊圖  $\overline{\mathbf{5}}$ 選擇附件檔 列印申請書 上傳案件資料 確認 刪除 成單機版資料 干擾源及抑制元件一管表 п

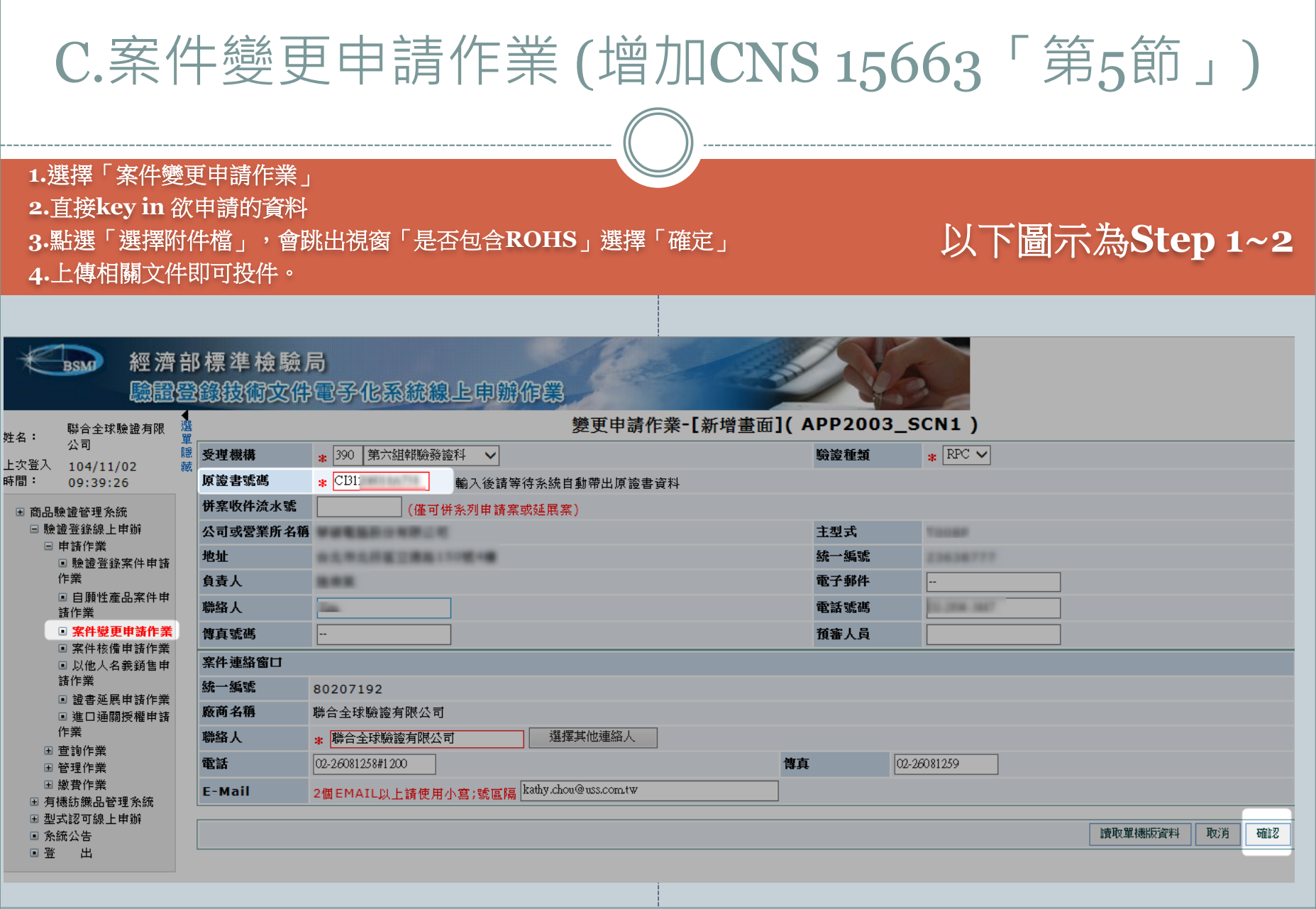

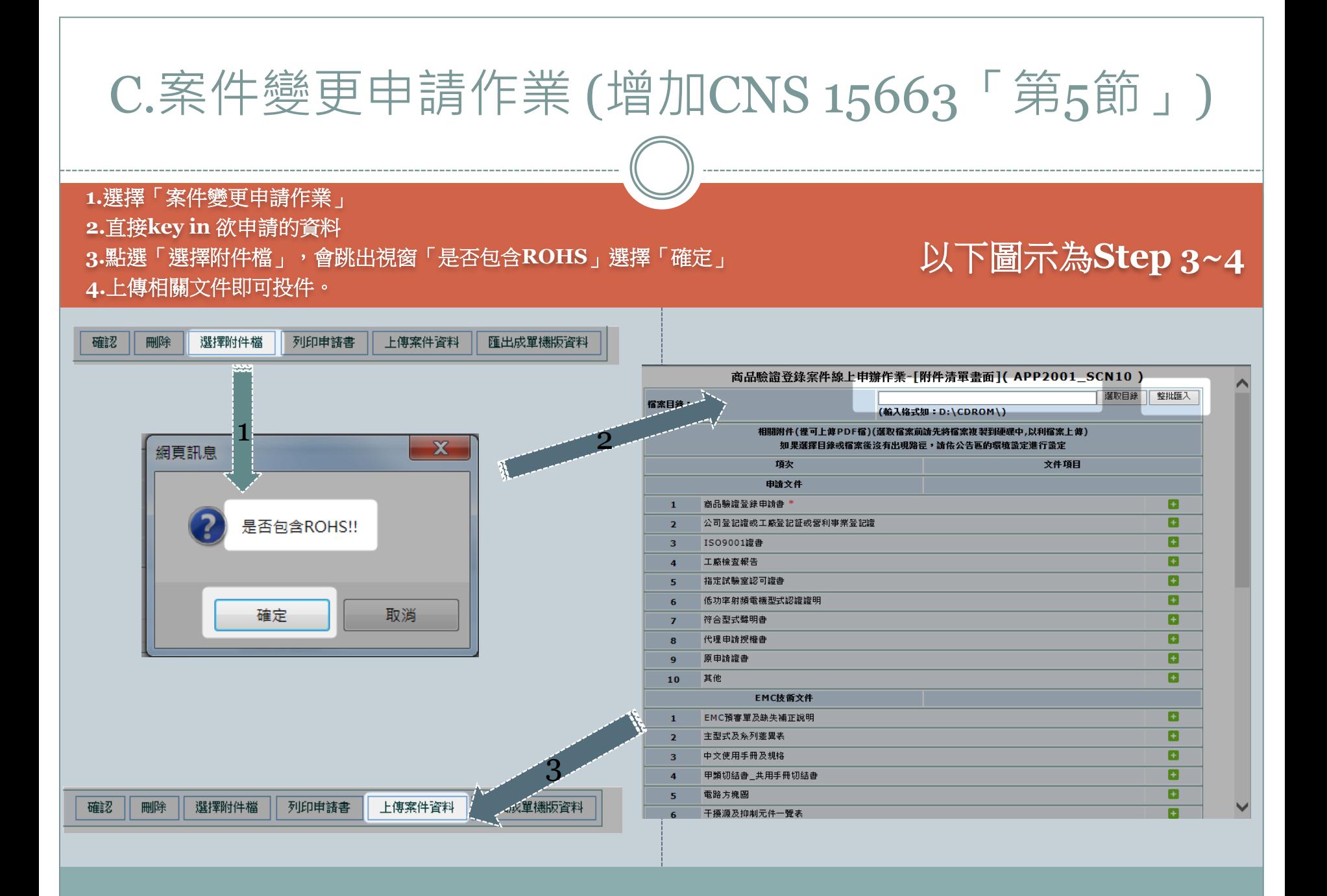

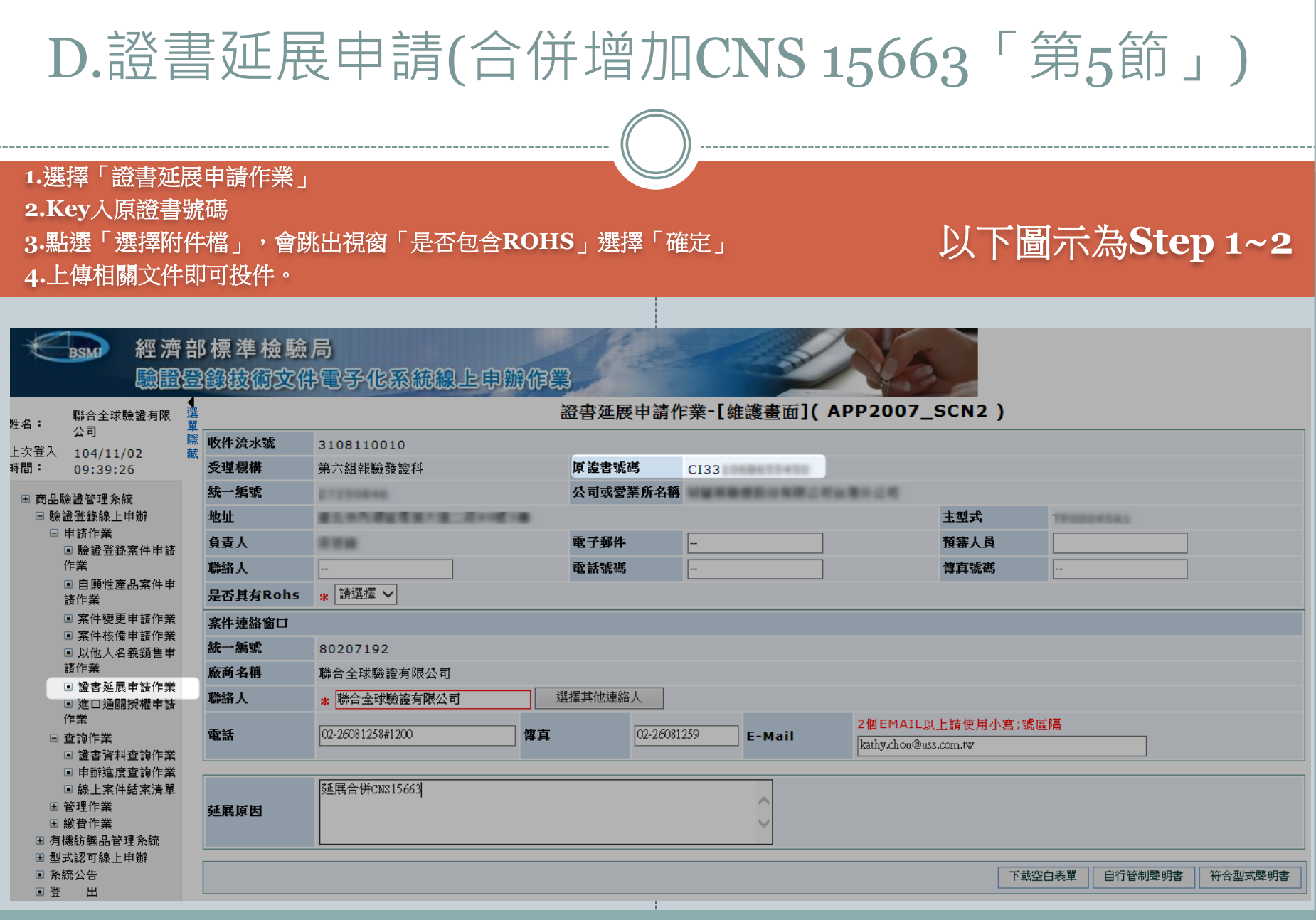

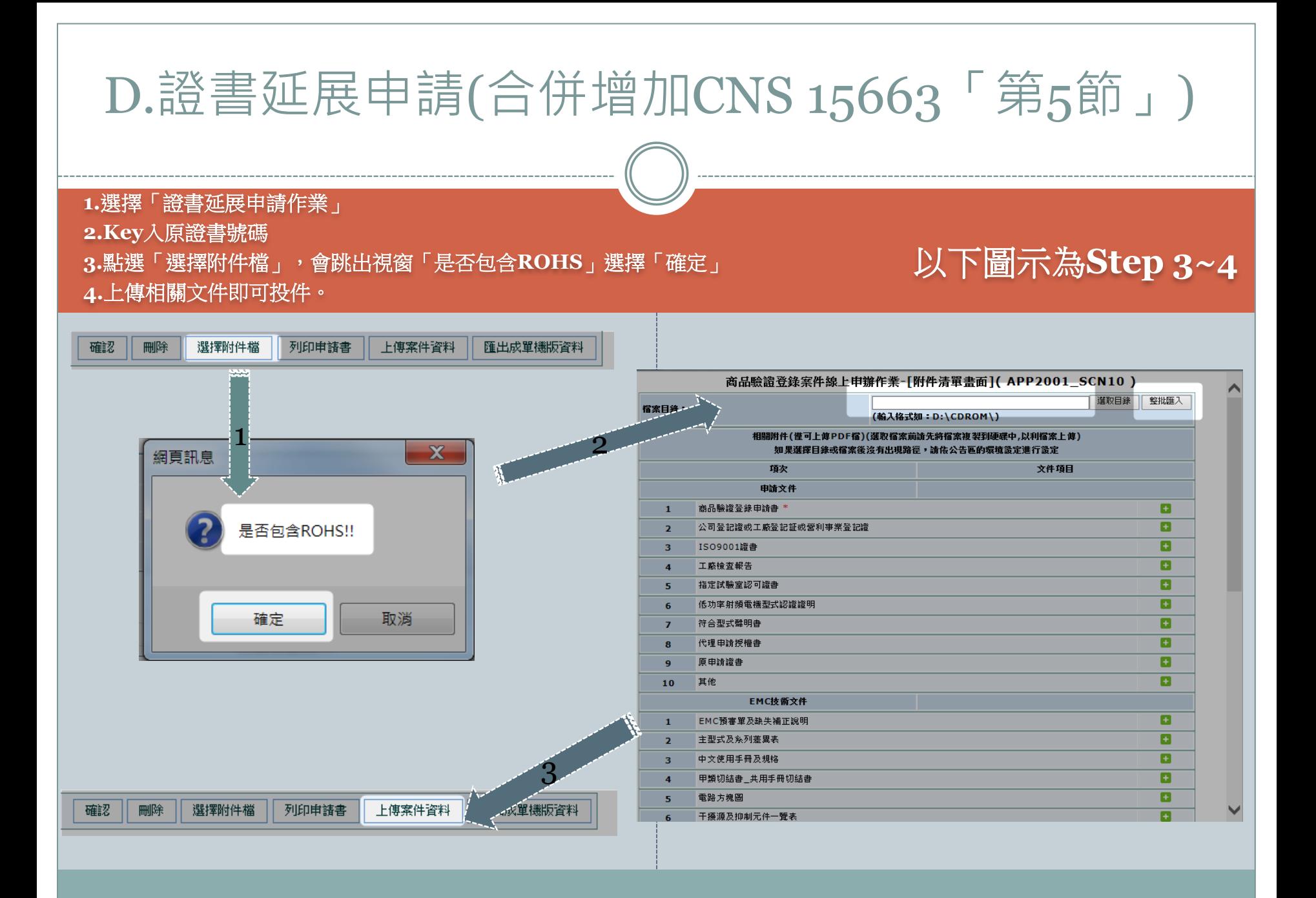

Q:我想合併申請CNS 15663「第5節」,但是,我點選錯誤,請問該怎麼辦? A:在每個申請的頁面中,都有一個欄位叫「是否具有Rohs」的下拉式選項, 如欲修正,可利用此選項修正。(修正後記得按下「確認」鍵才算完成 示意圖如下:

Q&A

#### 商品驗證登錄案件線上申辦作業

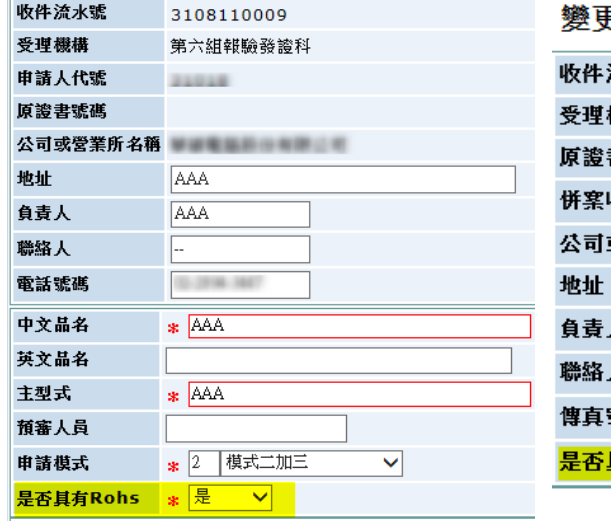

#### **耳申請作業**

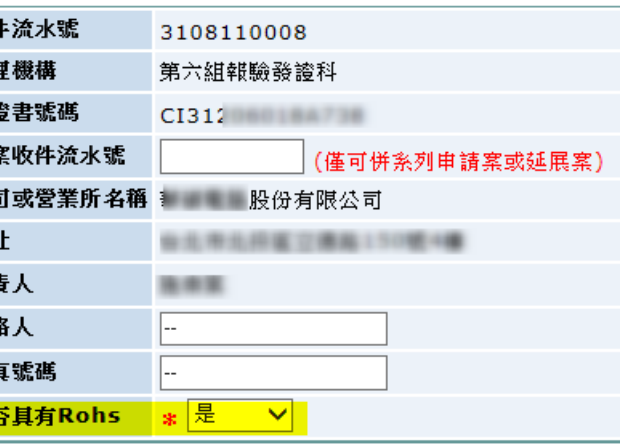

#### 證書延展申請作業

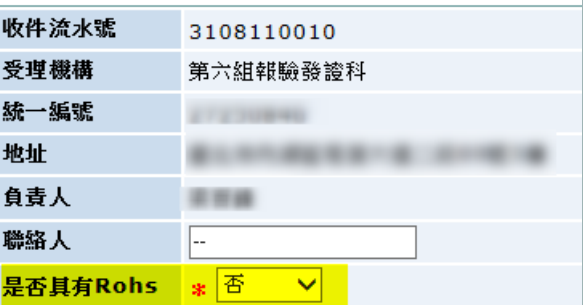

# Q:核備申請可以合併CNS 15663「第5節」申請嗎?

A:不可以哦, 請分開申請,一採「案件核備申請」,另一採「案件變更申請 作業」申請。

Q&A

### Q:CNS 15663「第5節」的文件命名方式為何

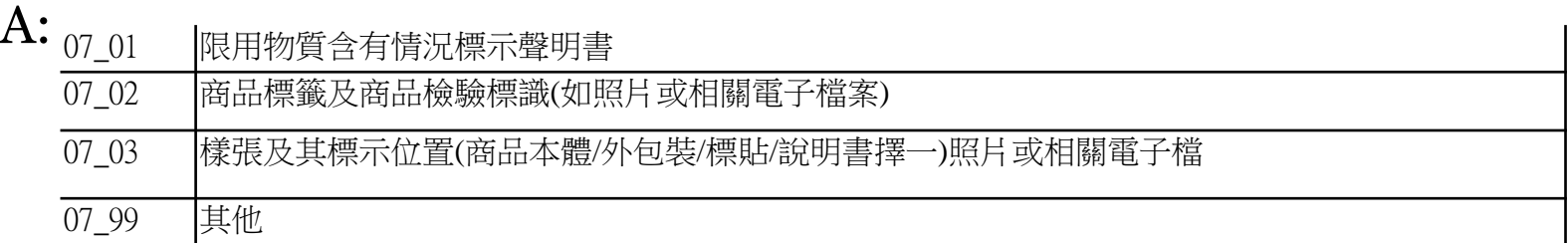

相關附件(RoHS)

1.限用物質含有情況聲明書 2.商品標籤及商品檢驗標識(商品本體) 3.樣張及其標示位置 (本體、包裝、標貼、說明書;以上四擇 一。但以網頁方式提供(揭露)限用物質含 有情況者,應將網址明確記載於本體、包 裝、標貼或說明書。)

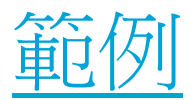